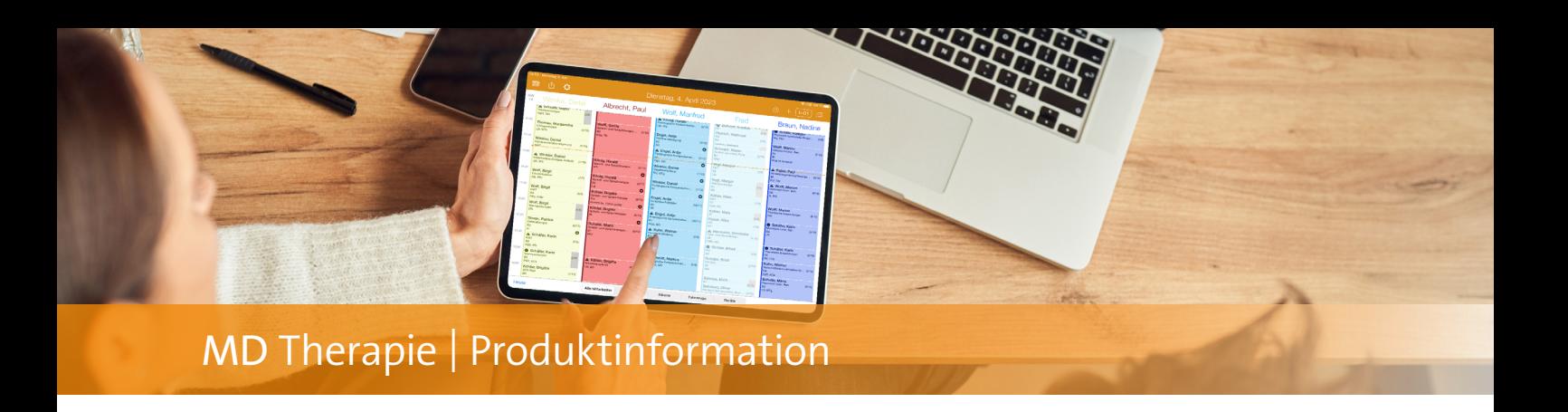

## Ankündigung aktueller Produktneuheiten

**Automatische Systembenachrichtigungen in Ihrer Software**

Ihre Praxissoftware MD Therapie wird kontinuierlich weiterentwickelt und technisch optimiert, um Ihnen ein noch besseres Benutzererlebnis und mehr Entlastung im Praxisalltag zu bieten. Damit Sie über die neuesten Entwicklungen direkt informiert sind, haben Sie in der Vergangenheit bereits versionsbezogene Update-Newsletter erhalten, die Ihnen mit der Veröffentlichung einer neuen Version zugestellt wurden – zuletzt mit der MD Therapie Version 6.2.

Dabei wurde bereits angekündigt, dass wir künftig auf feste Versionsbezeichnungen wie die Version 6.2 verzichten werden. Dadurch werden Ihnen neue Funktionen und Optimierungen direkt bereitgestellt, nachdem diese fertig entwickelt und durch unsere interne Qualitätssicherung vollständig getestet wurden. Insbesondere umfangreiche Weiterentwicklungen werden wir Ihnen frühzeitig ankündigen, **sodass Sie schon im Vorfeld über Anpassungen und Neuentwicklungen informiert sind**. Das bedeutet, Sie erhalten **künftig schon mehrere Tage vor der Bereitstellung** 

**aktueller Produktneuheiten einen E-Mail-Newsletter mit Informationen zu den wichtigsten Neuerungen.** Sobald die angekündigten Funktionen in Ihrer Software zur Verfügung stehen, erhalten Sie außerdem direkt in MD Therapie **automatische Systembenachrichtigungen durch unseren neuen Benachrichtigungsservice.**

Dazu finden Sie in der Software oben rechts ein Symbol mit einer Glocke, das auf neue Funktionen hinweist **1** . Bei neuen Mitteilungen wird die Glocke blau und eine Zahl neben der Glocke zeigt an, wie viele neue bzw. ungelesene Mitteilungen vorliegen. Indem Sie die Glocke anklicken, wird Ihnen eine Übersicht der neuen Funktionen eingeblendet **2** . Klicken Sie wiederum einen Eintrag aus dieser Liste an, gelangen Sie direkt zur MD Therapie Wissensdatenbank, in der Sie ausführliche Informationen zu den Produktneuheiten erhalten. Dabei handelt es sich um dieselben Informationen, die Ihnen bereits im Vorfeld über den E-Mail-Newsletter mitgeteilt wurden.

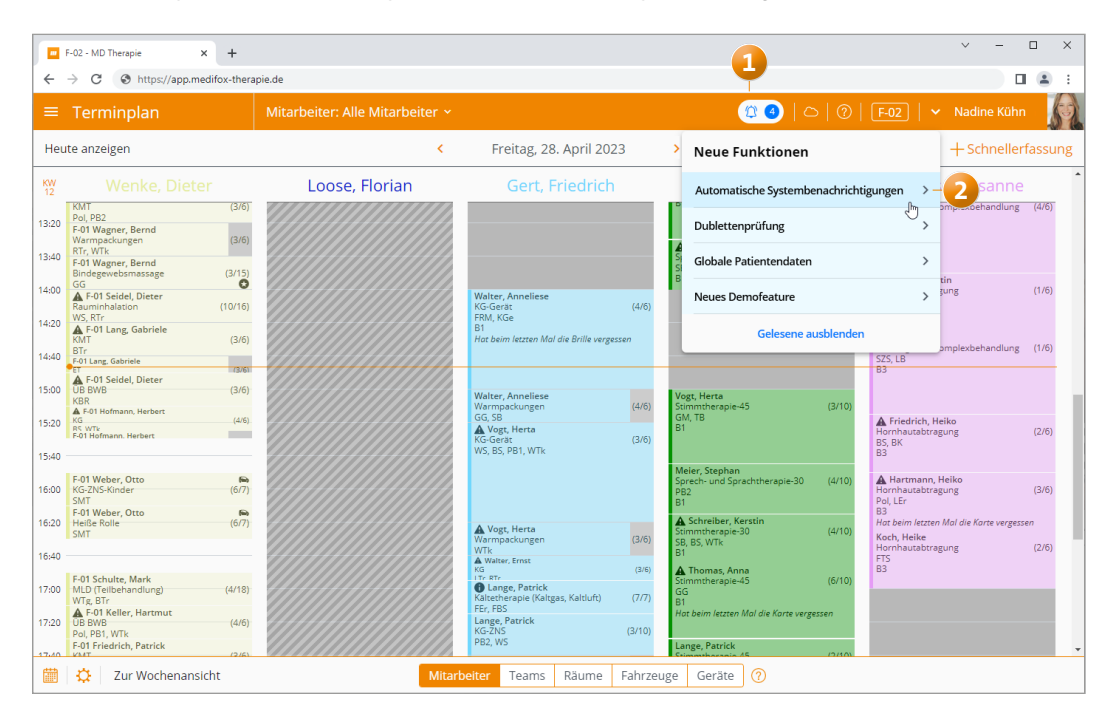

Über neue Funktionen werden Sie künftig direkt in der Software benachrichtigt

Sollten Sie den Newsletter also nicht gelesen haben oder sich noch einmal in ein bestimmtes Thema einlesen wollen, können Sie jederzeit auf die Informationen in der Wissensdatenbank zurückgreifen. So wird sichergestellt, dass Sie in jedem Fall über neue Entwicklungen Kenntnis erhalten.

Haben Sie alle Mitteilungen abgerufen, ändert sich die Farbe der Glocke von blau zu weiß und neben der Glocke wird keine Zahl mehr angezeigt. Dadurch wird signalisiert, dass derzeit keine ungelesenen Mitteilungen zu neuen Funktionen vorliegen. Sie können die Glocke jedoch jederzeit wieder anklicken und über die Schaltfläche "Gelesene einblenden" **1** die bereits angesehenen Mitteilungen erneut einblenden. So bleiben Sie flexibel und können die von uns bereitgestellten Informationen dann abrufen, wann es Ihnen zeitlich am besten passt.

Bitte beachten Sie, dass Sie auf die beschriebene Weise vor allem über neue Funktionen und größere Weiterentwicklungen der Software informiert werden. Informationen zu kleineren Anpassungen und technischen Optimierungen erhalten Sie nach wie vor über die Versionshinweise. Diese rufen Sie auf, indem Sie in MD Therapie oben rechts auf den Namen Ihres Benutzerprofils **2** klicken und in dem eingeblendeten Menü den Punkt "Versionshinweise" auswählen.

Dank der Kombination aus Newsletter, automatischen Systembenachrichtigungen und Versionshinweisen sind Sie jederzeit auf dem neuesten Stand und verpassen keine wichtigen Ankündigungen mehr. Darüber hinaus halten wir Sie natürlich wie gewohnt mit weiteren Informationen (z.B. zu bevorstehenden Wartungsarbeiten) auf dem Laufenden.

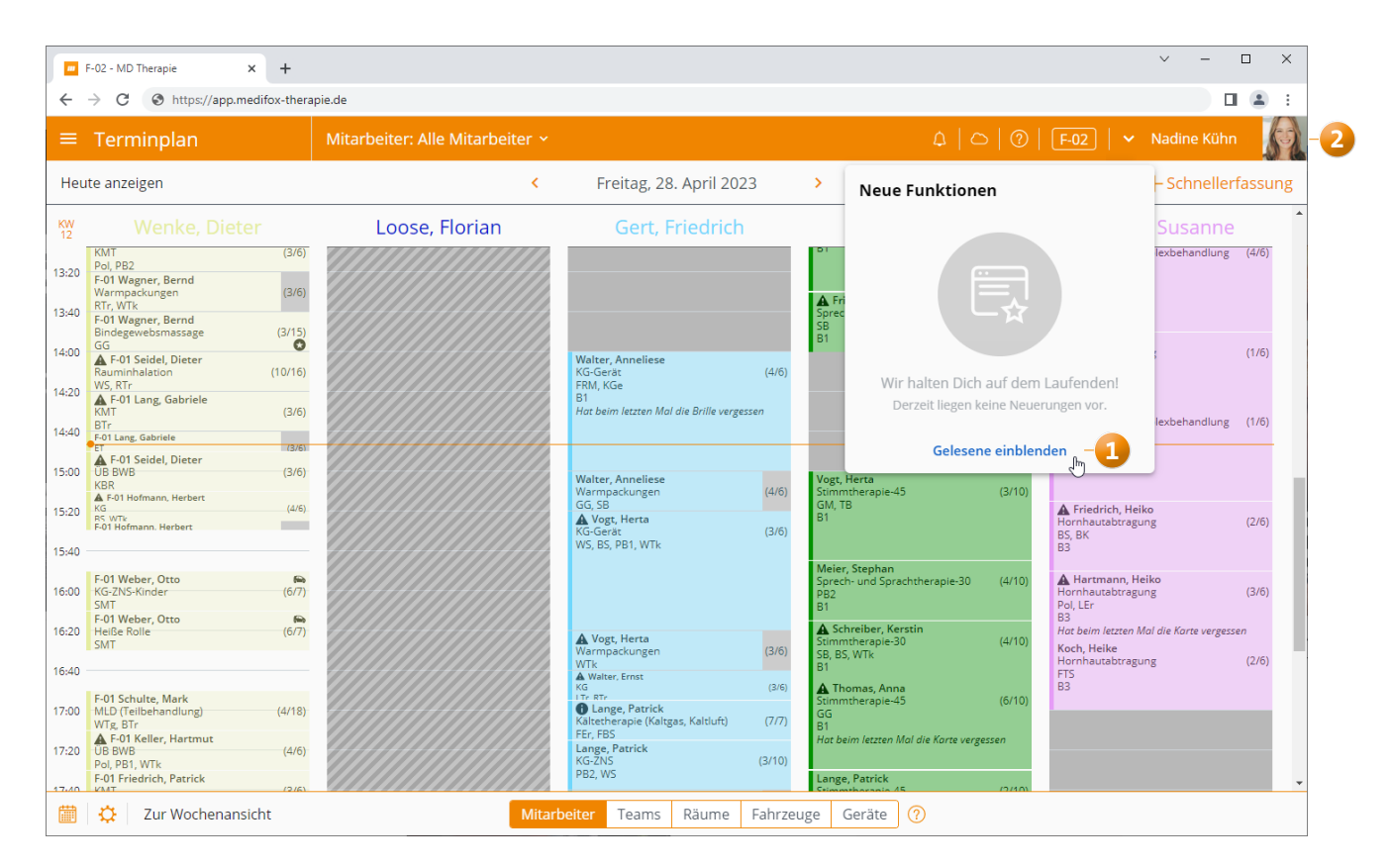

Gelesene Mitteilungen können jederzeit wieder eingeblendet werden

**MEDIFOX DAN GmbH Junkersstraße 1 31137 Hildesheim**

Telefon: 0 51 21. 28 29 1-0 Telefax: 0 51 21. 28 29 1-99 E-Mail: info@medifoxdan.de Internet: www.medifoxdan.de USt-Id: DE 319 533 524 AG Hildesheim HRB 202124

Sparkasse Hildesheim Goslar Peine IBAN-Nummer: DE08 2595 0130 0000 6816 81 BIC/SWIFT-Code: NOLADE21HIK

Geschäftsführung: Arne Burandt, Joachim Kiefer Timothy Kern